# **Sentinels 2 - Procedimentos e potencial de utilização a partir de geotecnologias gratuitas**

Patricia Pereira dos Santos<sup>1</sup> Rafael Cardão Augusto<sup>2</sup> Monika Richter<sup>1</sup>

<sup>1</sup>Universidade Federal Rural do Rio de Janeiro - UFRRJ PGEAAmb - BR-465 Rod. Luiz Henrique Rezende, Km 47, Seropédica, RJ, Brasil PPGGEO - Av. Roberto da Silveira, s/n, Moquetá, Nova Iguaçu - RJ, Brasil [patricia.persanp@gmail.com,](mailto:patricia.persanp@gmail.com) mrichter84@hotmail.com

<sup>2</sup>Universidade Estadual do Rio de Janeiro - UERJ/FFP PPGG - R. Dr. Francisco Portela, 1470 - Patronato, 24435-005, São Gonçalo - RJ, Brasil [rafaelcardao@hotmail.com](mailto:rafaelcardao@hotmail.com)

**Abstract.** The Sentinel-2 mission, MSI sensor, developed under the Copernicus program by the European Space Agency - ESA, has a policy of free access, these optical satellites offer high-spatial resolution in the spectral range of 443-2190 nm, allowing the use in several Environmental applications. This study analyzed the application of the Dark Object Subtraction method - DOS, using the Semi-automatic Classification Plugin, of the QGIS software, using a scene of the sentinel-2A, visible bands (2,3 and 4) With 10 meters of spatial resolution and near infrared (5), Red Edge (6, 7, 8 and 8A), and medium infrared (11 and 12), with 20 meters of spatial resolution, having as study area the hydrographic basin Of rio Mateus Nunes, in the municipality of Paraty / RJ. It also tried to test the SNAP software Sen2Cor plug-in. Understanding the potential of Sentinel products, this work sought to understand the stage of atmospheric correction, as an essential preprocessing step for the generation of products to be used in research and mapping. Significant differences were observed in the visible bands, consistent with the literature, whereas there was no significant difference in the spectral response of the other bands in relation to the original image, in contrast, it was not possible to obtain results of the atmospheric correction using the Sen2Cor, due to conflicts in the installation of the same one in the software SNAP, being generated a supposedly corrected image identical to original.

**Palavras-chave:** Image processing, Fine scale, Semi-automatic Classification Plugin (SCP/QGis), Atmospheric Correction

## **1. Introdução**

Muitos sensores de satélites atualmente em órbita não possibilitam o monitoramento em escala de detalhe das alterações e perda de habitat em comunidades vegetais tropicais. O Landsat-8, por exemplo, é um dos satélites mais populares para o sensoriamento remoto, fornecendo dados multiespectrais na resolução espacial de 30 m, portanto atendendo a escalas menores que 1:100.000, o que inviabiliza o mapeamento de estágios sucessionais de formações florestais. Por outro lado, produtos comerciais de satelites como o WorlView 3, de alta resolução espacial, são bastante custosos, o que torna praticamente inexequivel o contínuo monitoramento da cobertura vegetal.

Neste sentido, o Sentinel-2 vinculado ao programa Copernicus desenvolvido pela Agência Espacial Europeia (ESA, 2016), possui acesso aberto e política livre de encargos objetivando promover o uso de dados de sensoriamento re moto para aplicações ambientais de rotina. Estes satélites ópticos oferecem alta-média resolução espacial na faixa espectral de 443-2190 nm

O Sentinel-2A, foi lançado em junho de 2015 e apresenta razoavel resolução espacial, até 10 m para as bandas selecionadas, e a integração de quatro canais de banda da região da borda do vermelho (ESA, 2016) com o objetivo de refinar estudos relacionados à cobertura vegetal, Delegido et al. (2011). Assim, uma das principais vantagens do Sentinel-2, para fins de mapeamento, é a combinação de estreitas faixas espectrais e o tempo de revisita. Neste contexto, os sensores foram concebidos para dar continuidade à missão Landsat.

| <b>Sentinel-2 Bands</b>             | Central Wavelength [micrometers] Resolution [meters] |    |
|-------------------------------------|------------------------------------------------------|----|
| Band 1 - Coastal aerosol            | 0.443                                                | 60 |
| Band 2 - Blue                       | 0.490                                                | 10 |
| Band 3 - Green                      | 0.560                                                | 10 |
| Band 4 - Red                        | 0.665                                                | 10 |
| <b>Band 5 - Vegetation Red Edge</b> | 0.705                                                | 20 |
| Band 6 - Vegetation Red Edge        | 0.740                                                | 20 |
| Band 7 - Vegetation Red Edge        | 0.783                                                | 20 |
| Band 8 - NIR                        | 0.842                                                | 10 |
| Band 8A - Vegetation Red Edge       | 0.865                                                | 20 |
| Band 9 - Water vapour               | 0.945                                                | 60 |
| Band 10 - SWIR - Cirrus             | 1.375                                                | 60 |
| Band 11 - SWIR                      | 1.610                                                | 20 |
| Band 12 - SWIR                      | 2.190                                                | 20 |

Tabela 1 - Resolução espacial e espectral das 13 bandas (MSI) do Sentinel 2

## Fonte: ESA, 2016

Ou seja, o Sentinel-2 não só reforça o arquivo de imagens do Landsat, mas também fornece novas possibilidades de mapeamento e monitoramento de habitats naturais. Hedley et al. (2011), em estudo simulando dados do Sentinel-2, relatam um aumento de desempenho quando se compara com o Landsat ETM + para mapear recifes de corais tropicais. Richter et al. (2012) testam o potencial do Sentinel-2 para estimativa do índice de área foliar (IAF) de três culturas agrícolas e concluem que produtos do Sentinel-2 fornecem resultados satisfatórios de parâmetros biofísicos.

Desta forma, torna-se relevante a realização de pesquisas que venham a investigar o potencial dos produtos deste sensor, bem como a realização de etapas de pre-processamento tais como aplicação de tecnicas de correção atmosferica. Neste sentido, o presente trabalho busca investigar o potencial do Sentinel-2 para o mapemento de classes de cobertura e uso da terra em escala de maior detalhe, compreendendo a etapa de correção atmosférica a partir do uso de programas gratuitos.

## **2. Metodologia de Trabalho**

A área de estudo deste trabalho é a Bacia Hidrográfica do rio Mateus Nunes, localizada no município de Paraty, situado à região sul fluminense do Estado do Rio de Janeiro, atravessado pela Serra do Mar, com coordenadas, -44.75801, -23.24724, figura 1. Apesar de passar por vários ciclos econômicos, o município de Paraty se mantém com 82% do seu território cobertos pela Floresta Pluvial Atlântica. Com cerca de 40.478 mil habitantes, segundo estimativa de 2015 do IBGE – Instituto Brasileiro de Geografia e Estatística, aproximadamente 26% desta população vive em área rural, onde as atividades predominantes são a agricultura familiar.

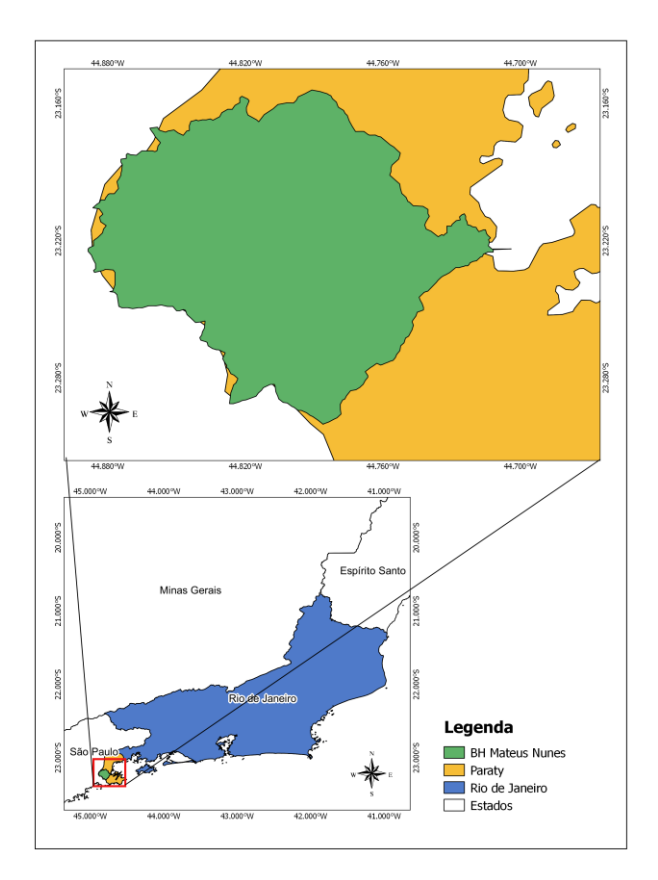

## **Figura 1.** Localização da área de estudo

Para a obtenção do limite da Bacia Hidrográfica do rio Matheus Nunes, foram utilizados dados de um Modelo Digital de Elevação, proveniente do sensor SRTM (*Shuttle Radar Topography Mission*). A resolução espacial das células nos dados fonte é de 1 arco segundo Global, adquirido no endereço eletrônico do Serviço Geológico dos Estados Unidos, < http://earthexplorer.usgs.gov>.*,* sendo determinada a área de contribuição do rio para a sua foz. A bacia compreende uma área de 163 km².

Para o tratamento dos dados, foi utilizado o programa computacional ArcGis for Desktop versão 10.3, modulo ArcMap e suas extensões.

Foi utilizada uma cena do sensor Sentinel-2A, adquirida na data de 28 de agosto de 2016

## **2.2 Correção Atmosférica - DOS**

As bandas utilizadas para correção e análise foram as do visível (2, 3 e 4), infravermelho próximo (5), *Red Edge* (6, 7, 8 e 8A), e infravermelho médio (11 e 12). As imagens são fornecidas pela ESA (*European Spatial Agency*) com valores de Topo de Atmosfera (TOA), ou reflectância aparente (Sentinel-2 MSI, 2016).

Após a realização da correção atmosférica pelo programa, o método para verificação da correção foi a partir da seleção de 9 amostras com 50 pixels cada, para cada classe, distribuídas por toda a área de estudo. As amostras foram exportadas para o formato *shapefile*, e foram incorporadas a um projeto no *software* QGIS 2.16.3, onde foi utilizada a função Estatística por Zonas, para extrair o valor da média das imagens originais e corrigidas nos segmentos abrangidos pelas amostras de cada classe. Feito isso, a média total das amostras por classe foi calculada, fornecendo assim um dado de maior acurácia. Por fim, os dados estatísticos das amostras foram exportados para uma planilha, onde foram gerados os gráficos com os valores médios de reflectância aparente (imagem original) e refletância de superfície (imagem corrigida), em porcentagem, para cada classe.

## **2.3 Correção SNAP**

O sen2cor é um processador para produtos Sentinel-2, utilizado para executar a correção atmosférica, a partir da entrada dos produtos com dados em reflectância aparente, convertendo-os para reflectância de superfície (Sentinel-2 MSI, 2016). O algoritmo se baseia num conjunto de 24 LUT (*Look Up Table*), que foram integrados para cobrir a maioria das condições atmosféricas da Terra, e que criam novos valores para uma imagem através de um processamento de correção atmosférica (ESA, 2016c). Para realizar a correção, o aplicativo consiste num conjunto de módulos orientados em linha de comando, escrito em linguagem de programação *Python*, que deve ser incorporado às ferramentas (*toolboxes*) do software SNAP, fornecido pela ESA (*European Spatial Agency*) para manuseio e processamento das imagens Sentinels (ESA, 2016a).

Para realização da correção atmosférica, a primeira etapa consistiu no download do *software* SNAP, na página do STEP (*Science Toolbox Exploitation Platform*), sendo selecionada a plataforma SNAP 4.0.0 para Windows 64-Bit (ESA, 2016a). Após a instalação, as ferramentas internas do programa possuem a orientação para instalação do sen2cor 2.2.1, que deve seguir num primeiro momento a instalação do software Anaconda2, uma plataforma de dados abertos com pacotes *Python*, que viabilizam o uso do sen2cor. Em seguida, foi realizado o download do sen2cor, versão 2.2.1 (ESA, 2016b), e seu arquivo executável foi instalado através da linha de comando *Python* do Anaconda2 no software SNAP, seguindo as orientações do manual (Sentinel-2 MSI, 2016).

Após a instalação, a aplicação sen2cor 2.2.1 se faz presente nas ferramentas do SNAP. Com uma interface simples, requer a inserção das bandas da imagem como arquivos de input, sendo selecionada a resolução e definido o local de saída da imagem corrigida, na tela de *output*. É possível acompanhar o processamento através da habilitação de uma tela de linhas de comando, que apresenta as mensagens referentes a cada etapa.

## **3. Resultados e Discussão**

## **3.1 Correção atmosférica pelo método DOS**

Após a aplicação da correção atmosférica, foi possível identificar uma melhora visual significativa nas imagens, como pode ser observado na figura 2.

Ao analisar os gráficos com os resultados da correção realizada no DOS, figura 3, pode-se observar que as maiores diferenças foram identificadas nas bandas do visível. Para o alvo água na banda 2 (azul), há uma diferença de 5%, na banda 3 (verde) de 2,7% e na 4 (vermelho) de 1% em relação a imagem original, nas bandas do infravermelho e *red edge*, onde comumente há uma maior absorção, essa característica não foi observada, ocorrendo alta reflectância principalmente nas bandas 7, 8, e 8A.

O alvo vegetação nativa, apresentou nas bandas do visível, resultados semelhantes a literatura, no entanto assim como na água, as respostas espectrais das bandas do infravermelho não estão condizentes com resultados de pesquisas anteriores, quando a tendência é haver um aumento no infravermelho próximo e decréscimo a partir da banda 6, apresentando uma variação de apenas 0,3% a 1,1% a partir da banda 5, em relação a imagem original.

Em afloramento rochoso, há um resultado crescente entre os intervalos das bandas 2 a 11, entre 4,1% e 27,8%, decrescendo na banda 12 para 18,2%. Enquanto em pastagem, houve um alto índice de reflectância nas bandas *red edge*, com 40,2% na banda 8A, a partir da qual, há um decréscimo até a banda 12.

Para área urbana, ocorreu um aumento crescente da reflectância, até o intervalo espectral da banda 7, e um decréscimo da banda 11 para a 12. O mesmo comportamento foi observado para o alvo solo exposto, porém com valores maiores de reflectância entre as bandas 6 e 11.

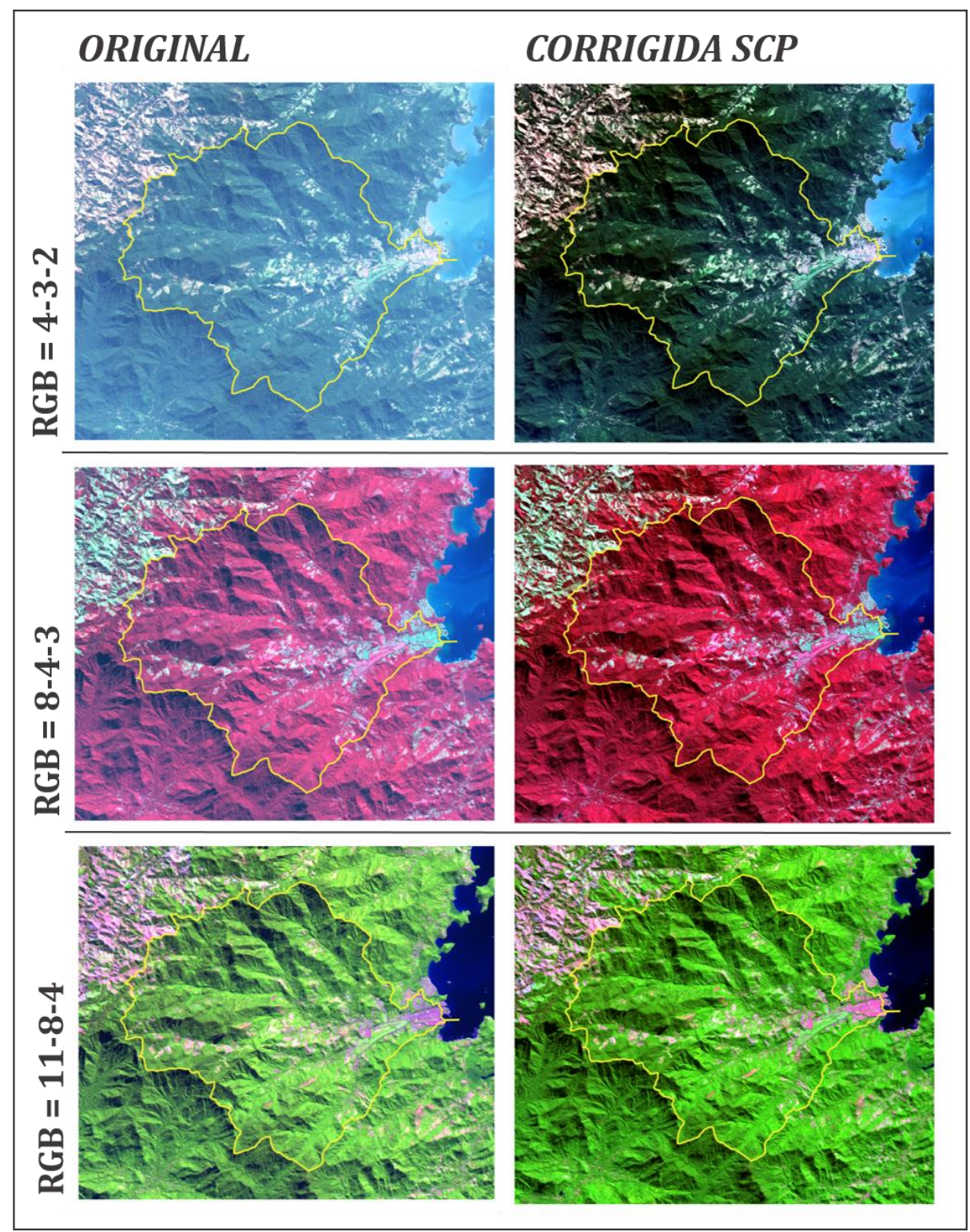

**Figura 2** . Comparação entre a imagem original e imagem corrigida pelo método DOS

Lantzanakis et. al. (2016), comparando diferentes métodos de correção atmosférica para imagens do satélite Sentinel-2, observou que para os alvos água e pastagem, foi obtido resultados semelhantes, através dos modelos 6S, FLAASH e DOS, e completamente diferentes utilizando o Sen2Cor. Para os alvos, área urbana, todos os métodos variaram e para os alvos, floresta e solo exposto, foram semelhantes. Concluindo que a seleção do método adequado de correção atmosférica, varia em função da aplicação, obtendo-se resultados diferente, entre os diferentes métodos.

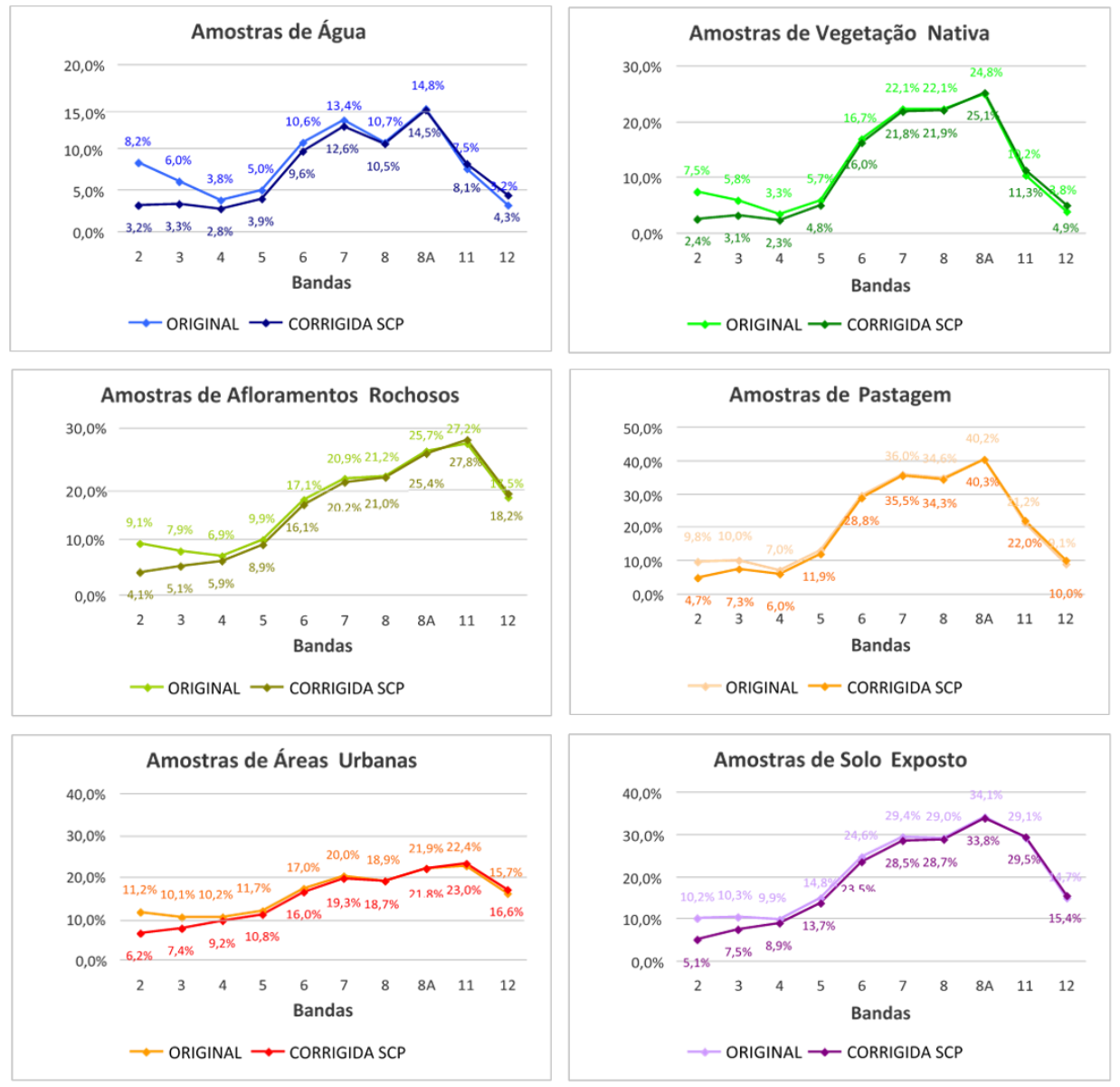

**Figura 3.** Gráficos com as comparações dos valores de reflectância (em %), em cada banda do Sentinel 2A, das imagens: original e corrigida pelo SCP para as classes de água, vegetação nativa, afloramentos rochosos, pastagem, área urbana e solo exposto.

## **3.2 Correção atmosférica pelo metodo Sen2Cor**

A primeira tentativa resultou no erro "*no module named glymur*", e após análise da imagem de saída, foi verificado que seus valores de pixels possuíam as mesmas características da imagem original. Após a consulta aos manuais (Sentinel-2 MSI, 2016; ESA, 2016b), diferentes bandas e resoluções foram selecionadas ao processo, sem que surtissem os efeitos desejados. Diante disso, foi consultada a página do fórum da ESA, divulgada pela mesma (ESA, 2016a), onde dezenas de problemas semelhantes foram constatados. Após abertura de tópico no fórum, usuários prontificados auxiliaram fornecendo diferentes comandos em busca da solução de mensagens de erros, desencadeando, sem sucesso, em outros erros. Por fim, a última tentativa consistiu na total desinstalação e reinstalação dos três programas: SNAP, Anaconda2 e sen2cor 2.2.1; os dois primeiros com versões diferentes, em duas máquinas diferentes, possuindo também distintos sistemas operacionais Windows 64-Bit e Windows 32-Bit. Os processos de instalação seguiram as orientações do manual (Sentinel-2 MSI, 2016). Os resultados e as mensagens de erros que se fizeram presentes foram novamente divulgadas no fórum, com pronto atendimento dos usuários e desenvolvedores presentes, sem que houvesse o sucesso da correção atmosférica.

#### **4. Conclusões**

Considerando a correção atmosférica realizada pelo método DOS, através do complemento SCP do QGIS, verificou-se pouca alteração dos parâmetros da imagem original, exceto nas bandas do visível, sobretudo nas bandas 2 (azul) e 3 (verde), que apresentaram maior variação de valores. As classes de afloramentos rochosos, vegetação nativa e água foram as que apresentaram maior alteração das médias dos valores, com a redução nas bandas do visível, e um brando aumento no *red edge*.

Não houve sucesso na correção das imagens utilizando-se o complemento Sen2Cor do SNAP, em virtude de uma série de conflitos, gerando como resultado do processo de correção, imagens com as mesmas características das originais.

Por se tratar de um produto bastante recente, ainda não existem estudos suficientes sobre o comportamento espectral das bandas do Sentinel-2, que revelem suas características intrínsecas, e comparem as diferenças dos métodos de correção atmosférica existentes.

#### **Referências Bibliográficas**

Delegido J., Verrelst J., Alonso L., Moreno J. Estimation of Sentinel-2 red-edge bands for empirical estimation of green LAI and Chlorophyll content. Sensors. 2011.

ESA – European Spatial Agency (a). *Science Toolbox Exploitation Platform*. *SNAP download*. Disponível em: <http://step.esa.int/main/download/>. Acesso em: set. 2016.

ESA – European Spatial Agency (b). *Science Toolbox Exploitation Platform*. *Sen2Cor STEP ESA*. Disponível em: <http://step.esa.int/main/third-party-plugins-2/sen2cor/>. Acesso em: set. 2016.

ESA – European Spatial Agency (c). *Sen2Cor 2.2.1 Software Release Note*. 2016. 18p. Disponível em: <http://step.esa.int/thirdparties/sen2cor/2.2.1/[L2A-SRN]ESA-EOPG- CSCGS-TN-0014[2.2.1].pdf >. Acesso em: set. 2016.

ESA Sentinel-2: ESA's optical high-resolution mission for GMES operational services. 2012; (acessado em outubro de 2016).

Hedley J., Roelfsema C., Koetz B., Phinn S. Capability of the Sentinel 2 mission for tropical coral reef mapping and coral bleaching detection. Remote Sens. Environ. 2012

Lantzanakis G., Mitraka Z., Chrysoulakis N. Comparison of physically & image based atmospheric correction methods for Sentinel-2 satellite imagery. Fourth International Conference on Remote Sensing and Geoinformation of the Environment (RSCy), Cyprus, April 4-8, 2016. Disponível em: https://www.researchgate.net/publication/307959143. Acesso em nov. 2016.

Richter K., Atzberger C., Vuolo F., D'Urso G. Evaluation of Sentinel-2 spectral sampling for Radiative transfer model based LAI estimation of wheat, sugar beet and maize. IEEE J. Sel. Top. Appl. Earth Obs. Remote Sens. 2011;4:458–464

Sentinel-2 MSI – *Level-2A Prototype Processor Installation and User Manual*. *Telespazio VEGA Deutschland GmbH*. 2016. 51p.